## **Wiedervorlage Mitarbeiter/Elektronische Akte**

Diese Einträge kommen aus der elektronischen Akte eines Mitarbeiters und werden dort unter **Ereignissen** mit einem Wiedervorlagedatum angelegt. Nähere Informationen finden Sie unter [Ereignisse](https://confluence.personalabteilung.cloud/display/TEST/Ereignisse).

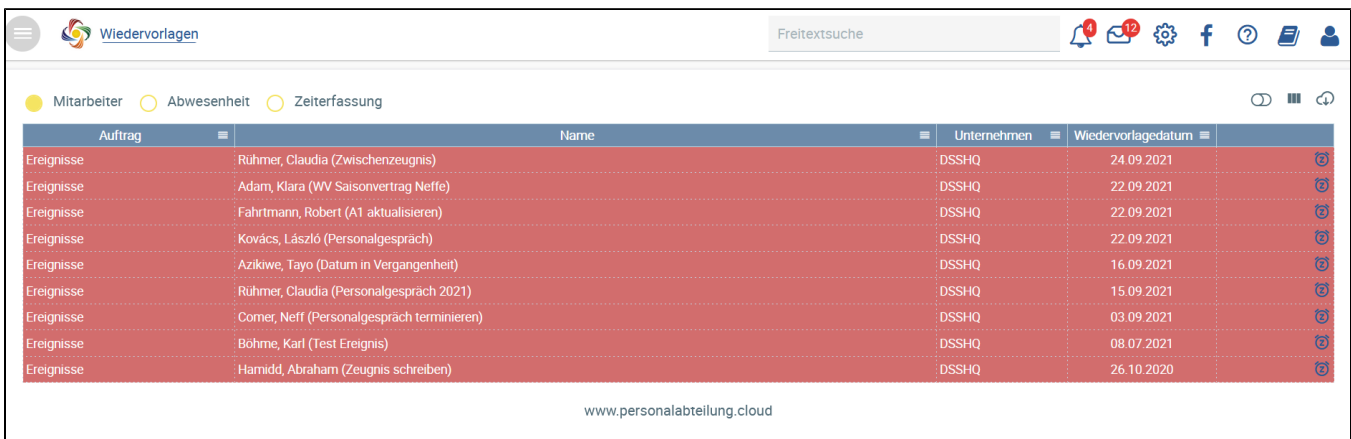

## Bei einem Klick auf die Wiedervorlage gelangen Sie direkt in die dazugehörige Mitarbeiterakte.

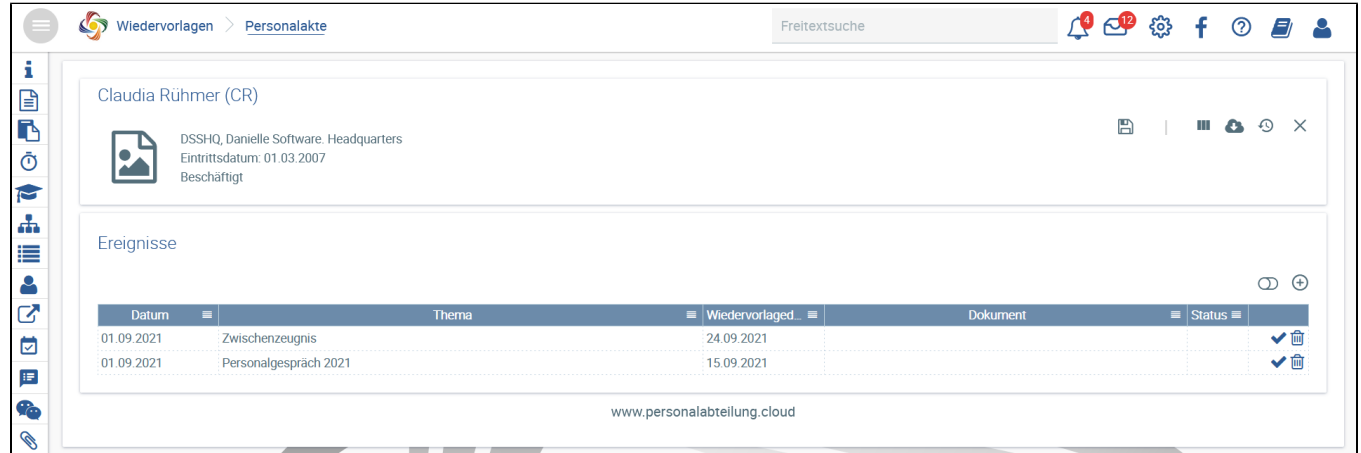

## Wiedervorlage Ereignis verschieben

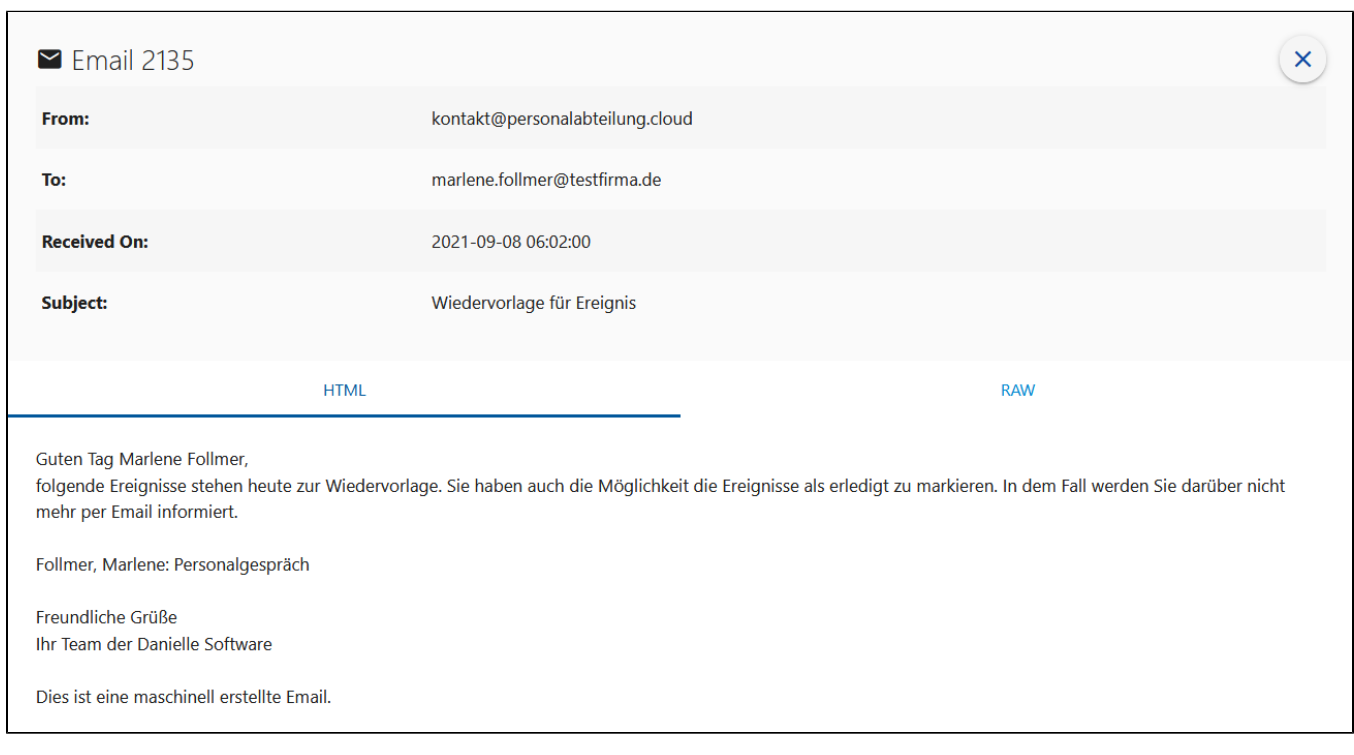

Beispiel einer Email mit Wiedervorlage für ein Ereignis

Möchten Sie die Wiedervorlage zu einem Ereignis zu einem späteren Zeitpunkt erhalten, können Sie beim Drücken auf das Wiedervorlagedatum um zwei Tage nach vorn verschieben (snooze) und werden dann erneut erinnert. Das Wiedervorlagedatum des Ereignisses in der Mitarbeiterakte wird automatisch analog geändert.

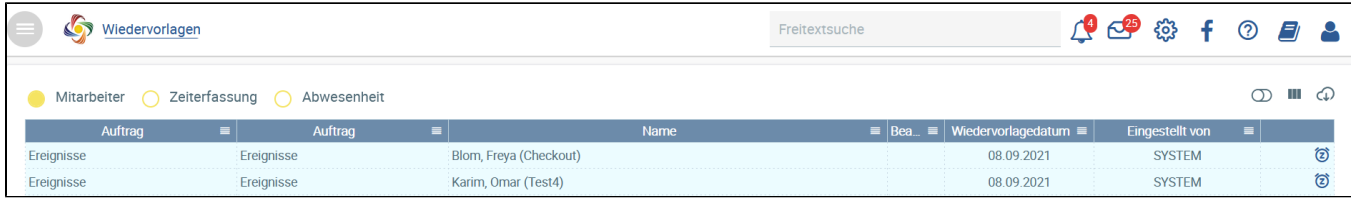